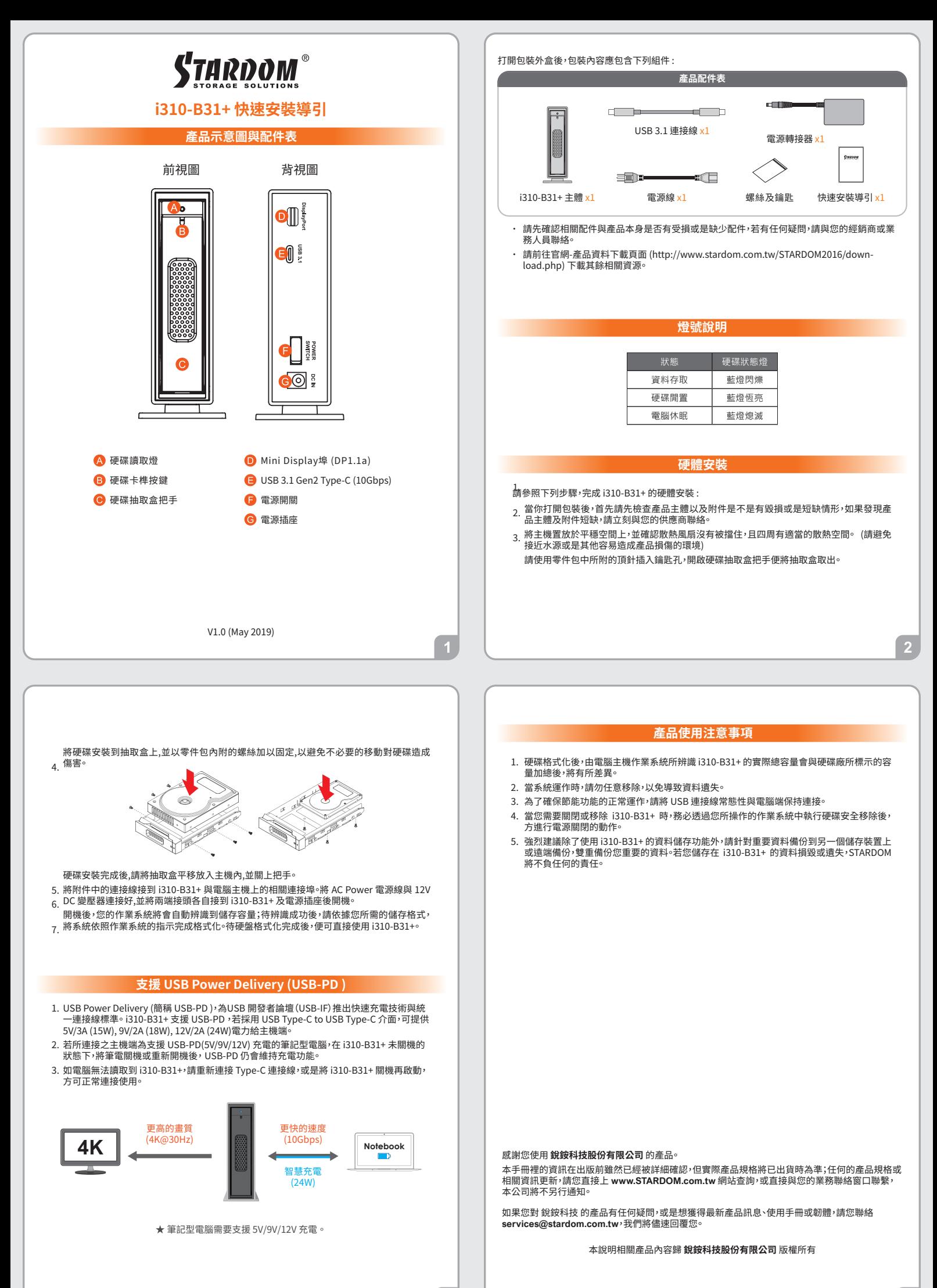

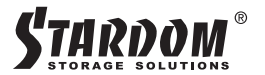

# **i310-B31+ Quick Setup Guide**

## **Product Illustration and Parts List**

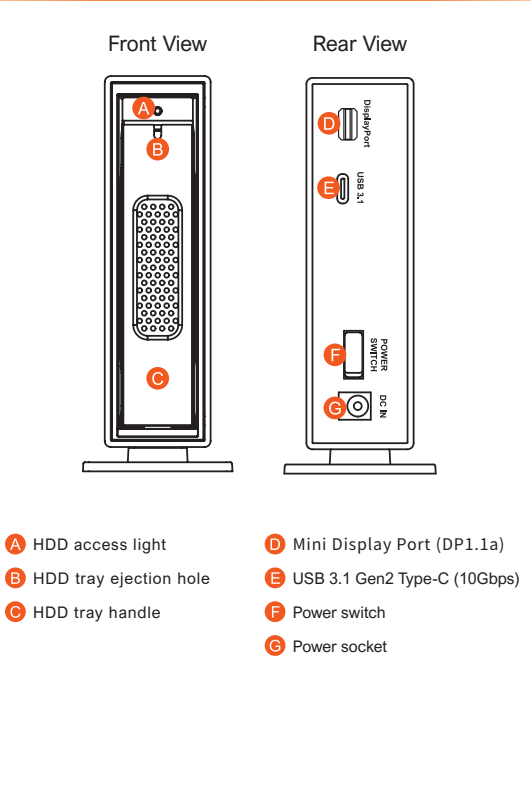

# V1.0 (May 2019)

4. Mount your hard drives onto the removable drive tray and secure it with the screws included in the accessory kit to avoid any damage to the hard drive due to accidental movements.

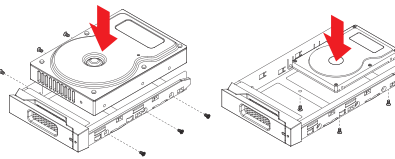

- 5. Choose one of the provided cables of your preference to connect the preferred interface connection on the enclosure unit to the computer.
- 6. Attach the AC power cable to the DC power adapter then connect one end to the power socket on the enclosure unit and the other end to the power socket. Once completed, you may power on the unit.
- Once your computer has also booted, your operating system should recognize the drive automatically. If the hard drive installed requires formatting, follow the formatting 7. instructions given by the operating system to format the drive volume to your preference. Once the formatting has been completed, the device is ready for use.

## **Support USB Power Delivery (USB-PD)**

USB Power Delivery (USB-PD for short) introduces fast charging technology and unified<br>cable standards for the USB Developer Forum (USB-IF). The i310-B31+ supports<br>USB-PD. If the USB Type-C to USB Type-C interfac and 12V/2A (24W) power can be supplied to the host.

P.S. If the connected host is a notebook that supports USB-PD (5V/9V/12V) charging, the USB-PD will remain charged after the i310-B31+ is not turned off, after the notebook is turned off or restarted. Features. After the notebook is powered back on, you need to reconnect the Type-C cable, or turn the i310-B31+ off and on again before you can connect it.

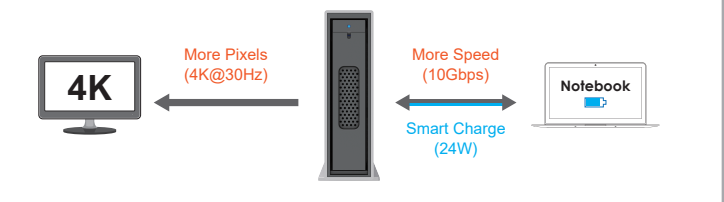

★ Notebook will need to support 5V/9V/12V charge.

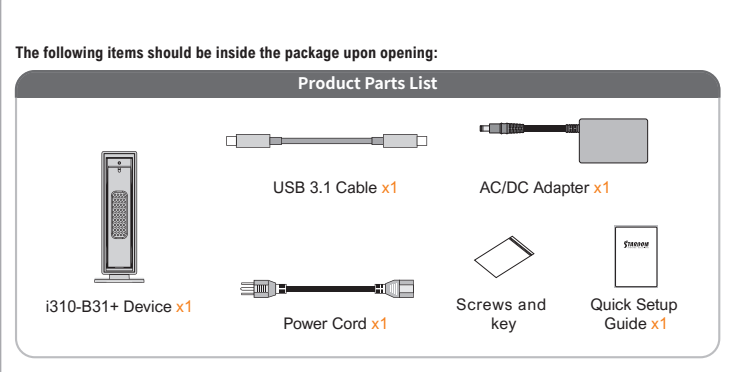

- Please check the product and accessories for any defect or missing parts. If you have any questions, please contact your product supplier.  $\ddot{\phantom{0}}$
- Please visit the official website Download page (http://www.stardom.com.tw/STARDOM2016/ download.php) to download other related resources.  $\ddot{\phantom{0}}$

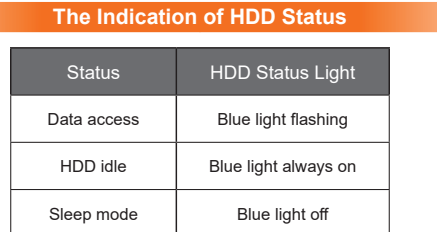

#### **Hardware Installation**

Please follow the instructions below to complete the hardware installation.

- Open the package and take out the product making sure that all the enclosed contents are not damaged or missing. Should you find damages or missing contents, please 1. contact your supplier immediately.
- 2. Place the enclosure on a stable surface, ensure that it is well ventilated without blockage to the vent and kept away from locations near water or where the product may become vulnerable resulting in damages.
- Use the provided key in the accessories kit and inserted into the key access opening to eject the removable drive tray latch and extract the removable drive tray. 3.

### **Important Notice**

- 1. After the hard disk is formatted, the actual total capacity of the i310-B31+ detected by the computer operating system will vary from the sum of all hard disk capacities stated by the manufacturer.
- 2. To prevent data loss, do not remove i310-B31+ while the system is running.
- 3. Please always connect the USB cable to the computer to ensure the energy saving function operating normally.
- 4. If the i310-B31+ needs to be shut down or disconnected, please ensure the HDD is safely removed through your operating system before turning off the power.
- 5. We strongly recommend backing up important data stored on the i310-B31+ to another storage device or a remote site. STARDOM will not be held liable for the damage or loss of data you stored on the i310-B31+.

Thank you for choosing **STARDOM's** product.

 $\overline{3}$ 

The information provided in this manual was checked before publication, but the actual product specifications may have changed before shipping; Latest product specifications and updates can be found at www.STARDOM.com.tw or through your sales representative. No separate notifications will be<br>provided by our company.<br>If you have any questions about RAIDON products or would like to receive the latest product information

instruction manuals, or firmware, please contact **services@stardom.com.tw** for assistance.

All product-related content in this manual are copyrighted by **RAIDON TECHNOLOGY, INC.**